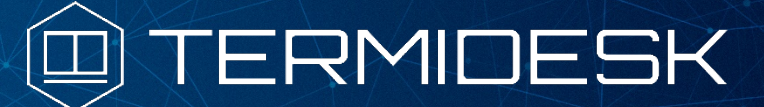

Вариант лицензирования «TermideskTerminal»

# РУКОВОДСТВО АДМИНИСТРАТОРА

# СЛЕТ.10001-02 90 06

Версия 4.2.1. Выпуск от сентября 2023

Настройка компонента «Сервер терминалов»

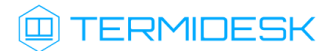

### ОГЛАВЛЕНИЕ

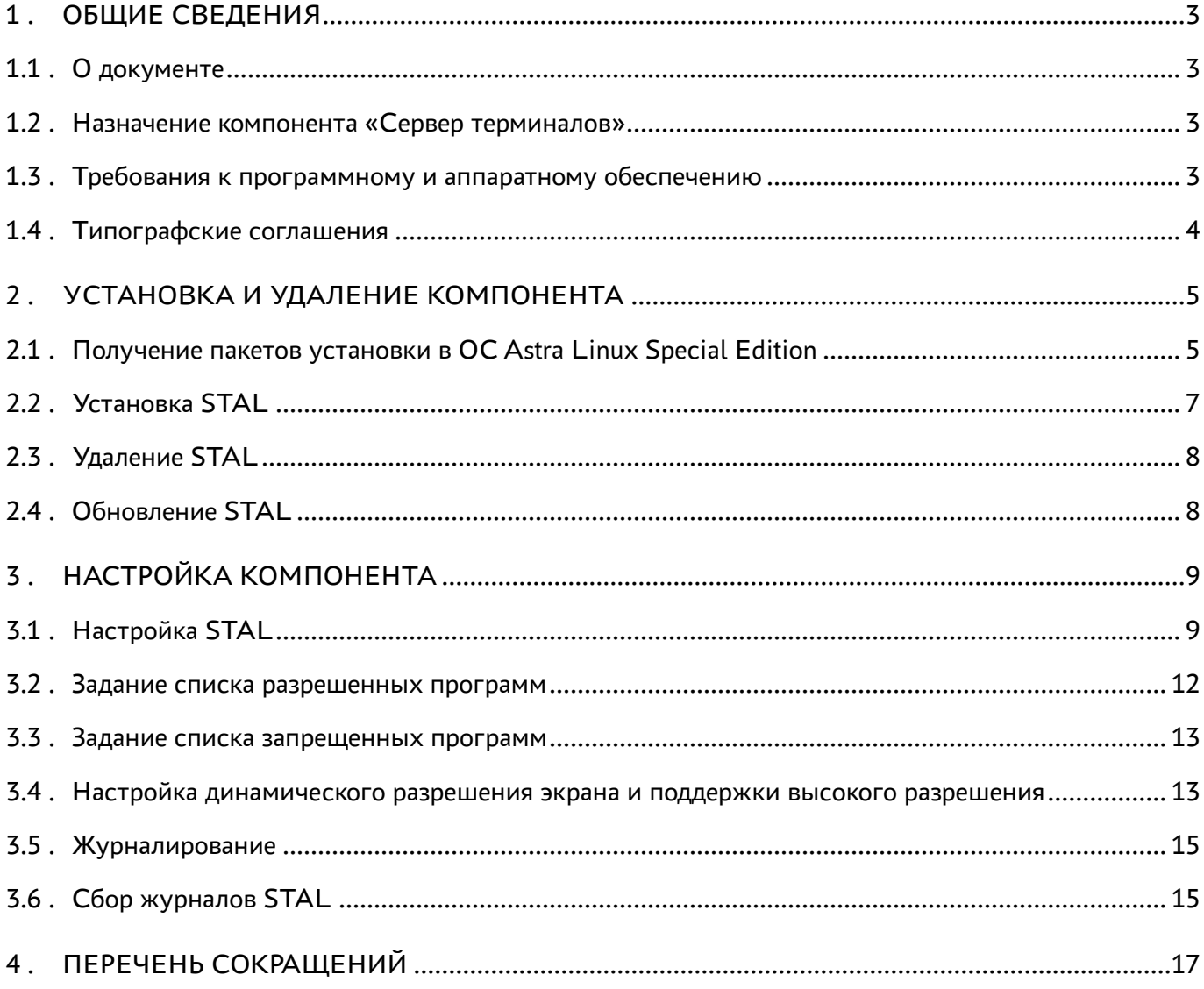

### <span id="page-2-0"></span>1 . ОБЩИЕ СВЕДЕНИЯ

#### <span id="page-2-1"></span>1.1 . О документе

Настоящий документ является шестой частью руководства администратора на программный комплекс «Диспетчер подключений виртуальных рабочих мест Termidesk» (далее - Termidesk). Документ предназначен для администраторов системы и сети.

В этом руководстве приведено назначение, установка и настройка компонента «Сервер терминалов». Для того, чтобы получить информацию о месте компонента в программном комплексе, необходимо обратиться ко второй части руководства администратора - СЛЕТ.10001-02 90 02 «Руководство администратора. Настройка программного комплекса».

#### <span id="page-2-2"></span>1.2 . Назначение компонента «Сервер терминалов»

Компонент «Сервер терминалов» (далее - сервер терминалов Astra Linux, STAL) входит в состав Termidesk в варианте лицензирования «Termidesk Terminal».

STAL обеспечивает подключение пользовательских рабочих станций к виртуальным рабочим местам (ВРМ) с операционной системой (ОС) Astra Linux Special Edition через сеанс удаленного терминала.

STAL позволяет выполнять доставку как рабочего стола ВРМ с ОС Astra Linux Special Edition, так и опубликованных приложений.

STAL устанавливается на узел, выбранный в качестве терминального сервера, совместно с компонентом «Сессионный Агент» из состава Termidesk.

Для работы с опубликованным приложением STAL в политиках фонда ВРМ параметру «Механизм обеспечения безопасности на уровне сети (RDP)» должно быть задано значение «TLS» или «RDP», для работы с терминальной сессией STAL этот параметр должен иметь значение «Автосогласование» (см. подраздел Глобальные политики фонда ВРМ документа СЛЕТ.10001-02 90 02 «Руководство администратора. Настройка программного комплекса»).

#### <span id="page-2-3"></span>1.3 . Требования к программному и аппаратному обеспечению

Для установки STAL минимальные аппаратные требования узла должны соответствовать следующим:

- процессор архитектуры Intel x86 разрядности 64 бит;
- оперативная память, не менее 2 ГБ;
- свободное дисковое пространство, не менее 200 МБ;
- сетевое соединение, не менее 100 Мбит/с.

STAL устанавливается на ОС Astra Linux Special Edition (Server). ОС должна быть установлена с графическим интерфейсом.

### <span id="page-3-0"></span>1.4 . Типографские соглашения

В настоящем документе приняты следующие типографские соглашения:

- моноширинный шрифт используется для выделения фрагментов текста программ, наименований файлов и папок (директорий), путей перемещения, строк комментариев, различных программных элементов (объект, класс, тип, переменная, команда, макрос и т. д.), а также вводимого и выводимого текста в режиме командной строки;
- «кавычки» текст, заключенный в кавычки, используется для обозначения наименований документов, названий компонентов Termidesk, пунктов меню, наименований окон, вкладок, полей, других элементов графического интерфейса, а также вводимого и выводимого текста в режиме графического интерфейса;
- **[квадратные скобки]** текст, заключенный в квадратные скобки, используется для наименования экранных кнопок;
- < угловые скобки> текст, заключенный в угловые скобки, используется для наименования клавиш клавиатуры.

### <span id="page-4-0"></span>2 . УСТАНОВКА И УДАЛЕНИЕ КОМПОНЕНТА

#### <span id="page-4-1"></span>2.1 . Получение пакетов установки в ОС Astra Linux Special Edition

Дистрибутив представлен бинарным файлом пакета программного обеспечения (ПО) в deb-формате. Установка в ОС Astra Linux Special Edition производится из локального репозитория, распространяемого в формате iso-образа.

Получить iso-образ можно двумя способами:

- заполнив запрос через сайт Termidesk: <https://termidesk.ru/support/#request-support>;
- через личный кабинет: <https://lk-new.astralinux.ru/>.

Для подключения локального репозитория Termidesk на узле, где предполагается установка, нужно выполнить следующее:

- скопировать в домашний каталог пользователя образ диска termidesk-vdi.XXXXX.iso, где ХХХХХ — версия сборки;
- подключить образ диска к файловой системе в каталог /mnt:

:~\$ sudo mount -o loop termidesk-vdi.XXXXX.iso /mnt

где:

 $-$ о loop - параметры для привязки петлевого устройства (/dev/loop) к файлу termideskvdi.XXXXX.iso, устройство затем монтируется в указанный каталог /mnt;

скопировать содержимое каталога repos подключенного образа диска в каталог /var локальной файловой системы:

:~\$ sudo cp -Rp /mnt/repos /var

где:

-Rp - ключ для рекурсивного копирования подкаталогов и файлов с сохранением исходных свойств;

отключить подключенный ранее образ диска от узла:

:~\$ sudo umount /mnt

установить пакет lsb-release:

```
:~$ sudo apt install -y lsb-release
```
где:

-y - ключ для пропуска подтверждения установки;

• добавить локальный репозиторий Termidesk (/var/repos/astra) в файл /etc/apt/ sources.list.d/termidesk\_local.list через командный интерпретатор sh:

```
\mathbf{1}:~$ sudo sh -c 'echo "deb file:/var/repos/astra $(lsb_release -cs) non-free"
    > /etc/apt/sources.list.d/termidesk_local.list'
```
где:

```
-с - ключ для чтения команд из вводимой строки (стандартный ввод);
```
echo - команда вывода текста, совместно с символом «>» используется для перенаправления строки deb file:/var/repos/astra \$(lsb\_release -cs) non-free в файл /etc/apt/ sources.list.d/termidesk\_local.list;

```
deb file:/var/repos/astra $(lsb_release -cs) non-free - добавляемый репозиторий,
вложенная команда $(lsb_release -cs) подставляет версию - 1.7_x86-64;
```
• выполнить поиск ключа репозитория Termidesk GPG-KEY-PUBLIC и добавить его в ОС:

:~\$ cat /var/repos/astra/GPG-KEY-PUBLIC | sudo apt-key add -

• убедиться, что ключ с uid «release@uveon.ru» был успешно добавлен:

```
:~$ apt-key list
```
**△** В случае, если ключ не отображен в выводе команды, необходимо убедиться, что ключ GPG-KEY-PUBLIC существует:

:~\$ cat /var/repos/astra/GPG-KEY-PUBLIC

Если ключ все же существует, необходимо проверить правильность выполнения шагов по добавлению репозитория Termidesk файл /etc/apt/sources.list.d/  $\mathsf{B}$ termidesk\_local.list.

При успешном выполнении всех шагов команда выведет содержимое ключа в формате Base64

• обновить данные пакетного менеджера:

:~\$ sudo apt update

Данную команду (sudo apt update) необходимо выполнять при каждом изменении списка источников пакетов или при изменении содержимого этих источников.

### <span id="page-6-0"></span>2.2 . Установка STAL

Перед установкой необходимо подключить локальный репозиторий Termidesk, как это указано выше. ОС, на которую устанавливается STAL, должна быть установлена с графическим интерфейсом.

Для подключения к опубликованным приложениям и к терминальным сессиям необходимо использовать отдельные установки STAL.

В файле /etc/apt/sources.list должны быть включены следующие источники пакетов (репозитории) для корректной установки всех зависимостей в ОС:

deb https://download.astralinux.ru/astra/stable/1.7\_x86-64/repository-base/ 1.7\_x86-64 main contrib non-free 1 deb https://download.astralinux.ru/astra/stable/1.7\_x86-64/repository-extended/ 2

1.7\_x86-64 main contrib non-free

При наличии в файле /etc/apt/sources.list репозитория astra-ce нужно закомментировать его, чтобы избежать установки несовместимых версий пакетов:  $\bigoplus$  При

> 1 # Расширенный репозиторий (компонент astra-ce) #deb https://dl.astralinux.ru/astra/stable/1.7\_x86-64/repositoryextended/ 1.7\_x86-64 astra-ce 2

Для установки STAL нужно воспользоваться командами:

1 :~\$ sudo apt install stal-rdp-transport

2 :~ \$ sudo apt install stal

Установку можно также выполнить из deb-пакета, не подключая локальный репозиторий, командами:

1 :~\$ sudo apt install /home/user/stal-rdp-transport-XXX-x86\_64.deb 2 :~\$ sudo apt install /home/user/stal-XXX-x86\_64.deb

где:

/home/user/stal-rdp-transport-XXX-x86\_64.deb - путь к deb-пакету поддержки протокола доставки для STAL (stal-rdp-transport);

/home/user/stal-XXX-x86\_64.deb - путь к deb-пакету STAL.

**А** После установки STAL нужно установить компонент «сессионный Агент» (termidesksession-agent) из состава Termidesk.

Дополнительно установятся следующие пакеты (зависимости):

### **IERMIDESK**

- libfaac0;
- fly-notifications;
- libdbus-c++;
- libfly-notify-config;
- **·** libfreerdp;
- **·** libwinpr-tools;
- **·** libwinpr;
- xserver-xorg-video-dummy.

После установки STAL службы termidesk-stal и stal-proxy автоматически добавляются в автозагрузку и запускаются.

Вручную выполнить перезапуск служб можно командой:

:~\$ sudo systemctl restart termidesk-stal stal-proxy

Проверка состояния STAL производится командами:

1 :~ \$ sudo systemctl status stal-proxy 2 :~ \$ sudo systemctl status termidesk-stal

Строка «Active» отображает состояние сервиса, где статус «active (running)» означает успешный запуск.

### <span id="page-7-0"></span>2.3 . Удаление STAL

Удаление STAL из среды ОС Astra Linux Special Edition выполняется командой:

:~\$ sudo aptitude purge -y stal stal-rdp-transport

где:

-y - ключ для пропуска подтверждения удаления.

После удаления необходимо очистить оставшиеся зависимости и конфигурации командой:

:~\$ sudo aptitude purge ~c -y

Команда полностью удалит оставшиеся настройки и зависимости уже удаленных пакетов.

### <span id="page-7-1"></span>2.4 . Обновление STAL

Обновление STAL выполняется установкой новой версии поверх предыдущей.

### <span id="page-8-0"></span>3 . НАСТРОЙКА КОМПОНЕНТА

### <span id="page-8-1"></span>3.1 . Настройка STAL

Для настройки STAL необходимо отредактировать конфигурационные файлы /etc/stal/ stal\_service.json и /etc/stal/stal\_proxy.json.

Параметры внутри конфигурационных файлов имеют следующую структуру:

```
\frac{1}{2} {
         2 "параметр": "значение",
3 "параметр": [ "значение 1", ..., "значение N" ],
4 \blacksquare "параметр": [ "значение 1", "%{значение 2}", ..., "значение N" ],
5 "параметр": [ "аргумент:%{значение}" ]
6 }
```
Поля %{значение} используются для подстановки служебных значений.

Целочисленные значения не заключаются в кавычки.

Пример файла /etc/stal/stal\_proxy.json:

```
1 {
 2 "debug:level": "debug",
 3 "transport:debug": false,
 4
 5    "listen:port": 3389,
6 "listen:timeout": 10,
7
8 "#kerberos:realm": "UVEON",
9 "#kerberos:keytab": "/etc/stal/termsrv.keytab",
10
11   "#x11rdp:path": "/usr/libexec/stal/freerdp-shadow-cli",
12 "#x11rdp:args": [ "/ipc-socket:%{socket}" ] 
13 }
```
Пример файла /etc/stal/stal\_service.json:

```
1 { "debug:level": "debug",
 2
 3 "display:min": 101,
 4 "display:max": 901,
 5
 6 "#runtime:dir": "/run/stal",
 7 "#runtime:xdg": "/run/user/%{uid}",
8
9 "#xvfb:path": "/usr/bin/Xorg",
          "#xvfb:args": [ ":%{display}", "-nolisten", "tcp", "-logfile", "/dev/null", 
     "-auth", "%{authfile}", "-config", "stal.conf", "-depth", "%{depth}", 
     "+extension", "DAMAGE", "+extension", "MIT-SHM", "+extension", "RANDR", 
     "+extension", "XFIXES", "+extension", "XTEST" ],
10
```
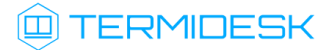

```
"#xvfb:sock": "/tmp/.X11-unix/X%{display}",
111213
         "#pam:service": "stal",
14
15
         "session:path": "/usr/bin/fly-wm",
         "session:args": [ ],
16
         "session: programs": "/etc/stal/programs.json",
17
         "seamless:timeout": 60,
18
19
20"#helper:notification": "/usr/libexec/stal/stal_notify",
         "#hash:path": "/usr/bin/winpr-hash",
2122
         "#xrandr:path": "/usr/bin/xrandr",
23
24
         "#tdsk:enable": false,
25
         "#tdsk:fstype": "ext4",
         "#tdsk:option": ""
26
27\mathcal{F}
```
Список доступных параметров конфигурационного файла /etc/stal/stal\_proxy.json приведен в таблице (см. Таблица 1).

| Параметр         | Назначение                                                                                                    | Значение по умолчанию                    |
|------------------|----------------------------------------------------------------------------------------------------|------------------------------------------|
| debug: level     | Уровень отладочных сообщений.<br>Возможные значения: debug, info, none                                                                                                    | debug                                    |
| transport: debug | Управление режимом отладочного<br>журналирования для RDP-протокола<br>(freerdp-shadow)<br>По умолчанию режим отладочного<br>журналирования выключен. Для<br>включения необходимо присвоить<br>параметру значение true | false                                    |
| listen:port      | Сервисный порт доступа                                                                                                    | 3389                                     |
| listen:timeout   | Время ожидания клиентского<br>подключения, секунды                                                                                                    | 10                                       |
| kerberos: realm  | Домен Kerberos                                                                                                    | <b>UVEON</b>                             |
| kerberos: keytab | Указание keytab-файладля<br>аутентификации Kerberos.<br>Файл termsrv.keytab после установки<br>не существует, его необходимо создать<br>на контроллере домена и скопировать в /<br>etc/stal/                          | /etc/stal/termsrv.keytab                 |
| x11rdp:path      | Системная программа запуска<br>RDP-протокола (поставляется с пакетом<br>freerdp)                                                                                                    | /usr/libexec/stal/freerdp-<br>shadow-cli |

<span id="page-9-0"></span>Таблица 1 - Описание параметров файла конфигурации сервиса ргоху

### @TERMIDESK

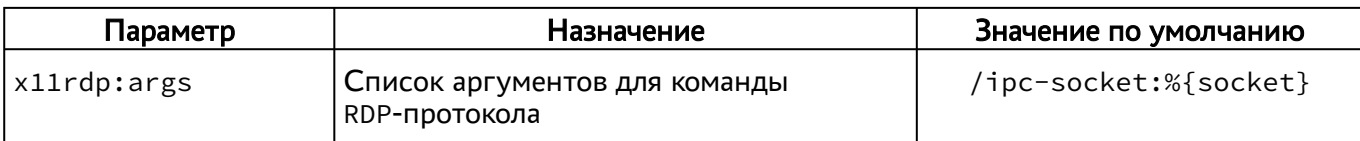

Список доступных параметров конфигурационного файла /etc/stal/stal\_service.json приведен в таблице (см. Таблица 2).

<span id="page-10-0"></span>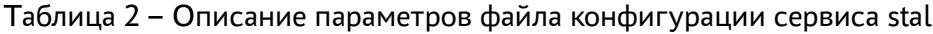

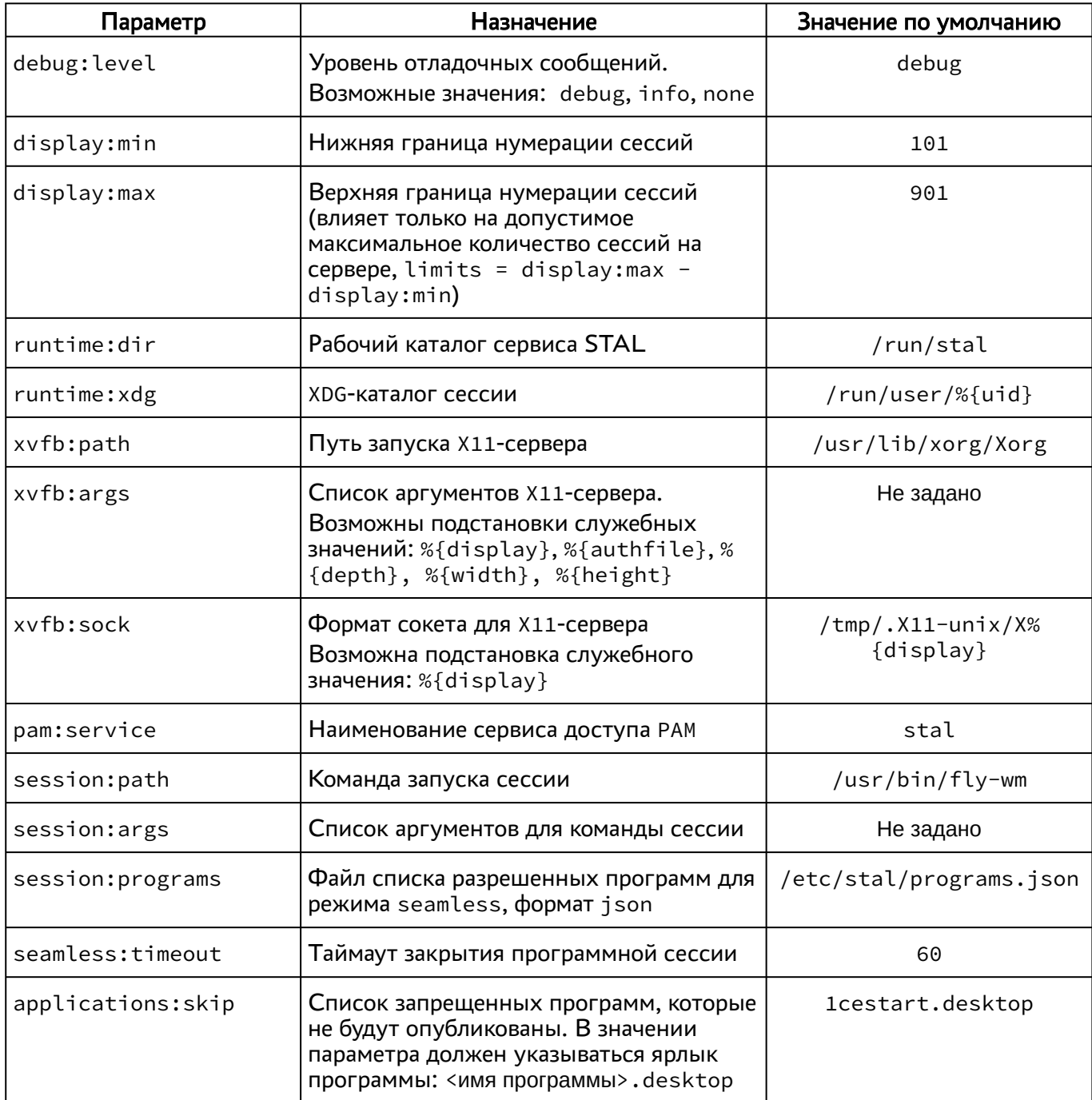

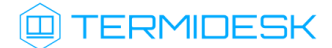

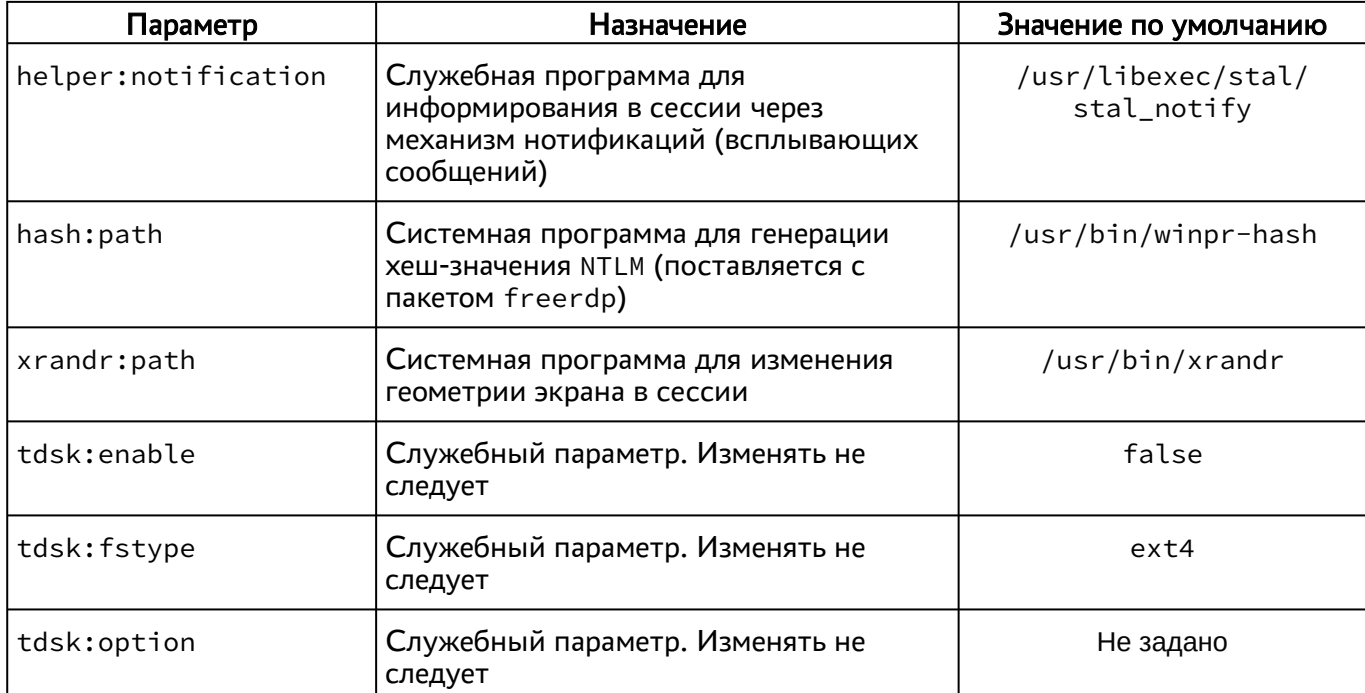

### <span id="page-11-0"></span>3.2. Задание списка разрешенных программ

Список разрешенных программ создается двумя механизмами, дополняющими друг друга:

- автоматически, через сканирование каталога /usr/share/applications файлов desktop;
- вручную, дополнительно файлом /etc/stal/programs.json.

По умолчанию в файле /etc/stal/programs.json задается список дополнительных программ, которые не создавали файл desktop в системном каталоге /usr/share/applications. Для включения сканирования списка программ нужно установить значение параметра session: programs в конфигурационном файле /etc/stal/stal service.json.

Параметры внутри файла /etc/stal/programs.json имеют следующую структуру:

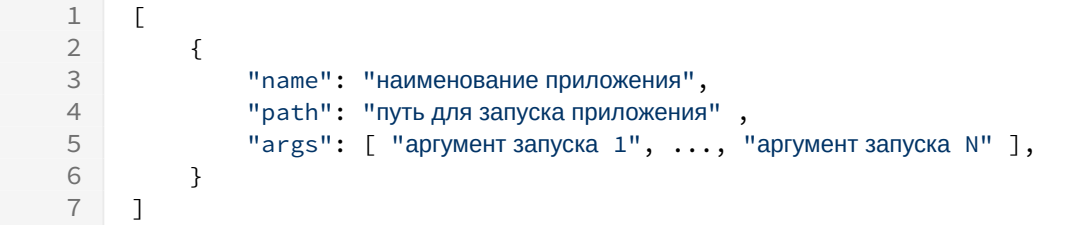

Пример файла:

 $\mathbf{1}$  $\Gamma$  $\overline{2}$  $\{$  $\mathsf 3$ "name": "Midnight Commander",  $\overline{4}$ "path": "/usr/bin/xterm", "args":  $[$  "-e", "/usr/bin/mc" ] 5 6  $\}$ ,

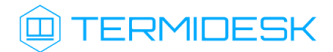

```
\overline{7}\{8
                   "name": "Chromium Gost",
 \overline{9}"path": "/usr/bin/chromium-gost",
10
                    "args": []
11\mathcal{F}12\overline{1}
```
Консольные программы необходимо запускать через графический терминал (см. пример для Midnight Commander).

А Несистемные программы, которые требуют дополнительных настроек переменных среды, например LD\_LIBRARY\_PATH, следует запускать отдельным файлом сценария (скриптом), в котором все эти переменные должны быть определены.

Пример файла сценария для определения переменных среды и запуска программы RuBackup Manager:

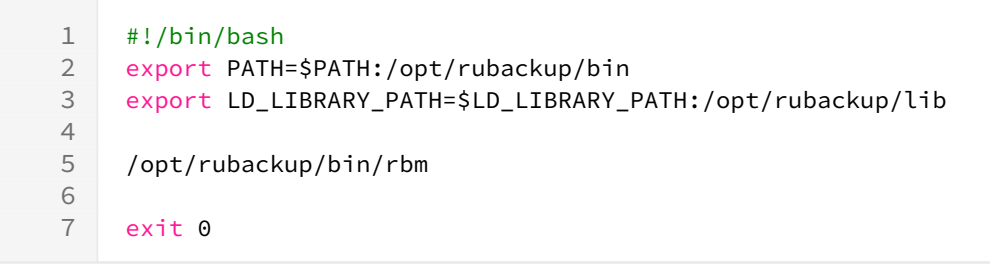

#### <span id="page-12-0"></span>3.3. Задание списка запрещенных программ

В некоторых случаях может потребоваться задать список запрещенных программ, которые не должны быть опубликованы сервером STAL.

Такая необходимость может возникнуть в случае, если программа может выполняться в фоновом режиме. Например, в списке программ после установки 1С есть три исполняемых экземпляра:

- **1C:Enterprise x64;**
- " 1C: Enterprise Thin client x64;
- " 1C:Enterprise x64 этот экземпляр запускает подпрограмму 1cestart, которая выполняется только в фоновом режиме.

Список запрещенных программ задается через параметр applications: skip конфигурационного файла /etc/stal/stal\_service.json. По умолчанию в нем уже хранится значение для запрета программы из приведенного выше примера - 1cestart.desktop.

#### <span id="page-12-1"></span>3.4. Настройка динамического разрешения экрана и поддержки высокого разрешения

STAL поддерживает включение динамического разрешения экрана при подключении пользователя через компонент «Клиент» к терминальной сессии или опубликованному в STAL приложению.

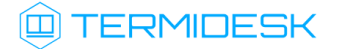

Для того, чтобы включить динамическое разрешение, необходимо:

- в веб-интерфейсе диспетчера Termidesk перейти в «Компоненты Протоколы доставки»;
- открыть настройки используемого для подключения протокола доставки (для STAL это протоколы «Доступ к STAL по RDP (напрямую) [экспериментальный]» или «Доступ к STAL по RDP (через шлюз) [экспериментальный]»);
- переключить параметр «Динамическое разрешение» в значение «Да»;
- нажать кнопку [Сохранить].
- **В** В случае, если пользователь подключается к терминальной сессии STAL или получает опубликованное приложение с ОС Windows 11, функциональность динамического разрешения экрана не работает и данный параметр должен быть переведен в значение «Нет».

А Динамическое разрешение поддерживается в STAL, начиная с версии 1.0, в диспетчере Termidesk версии 4.2 и выше, в компоненте «Клиент» с версии 4.2.

Также рекомендуется включить сглаживание шрифтов перед первым входом пользователя в терминальную сессию, для этого:

- на сервере STAL перейти «Звезда Панель управления Рабочий стол Шрифты»;
- [задать параметру «Сглаживание» значение «Включить» и нажать кнопку \[Применить\]](#page-13-0) (см. Рисунок 1).

<span id="page-13-0"></span>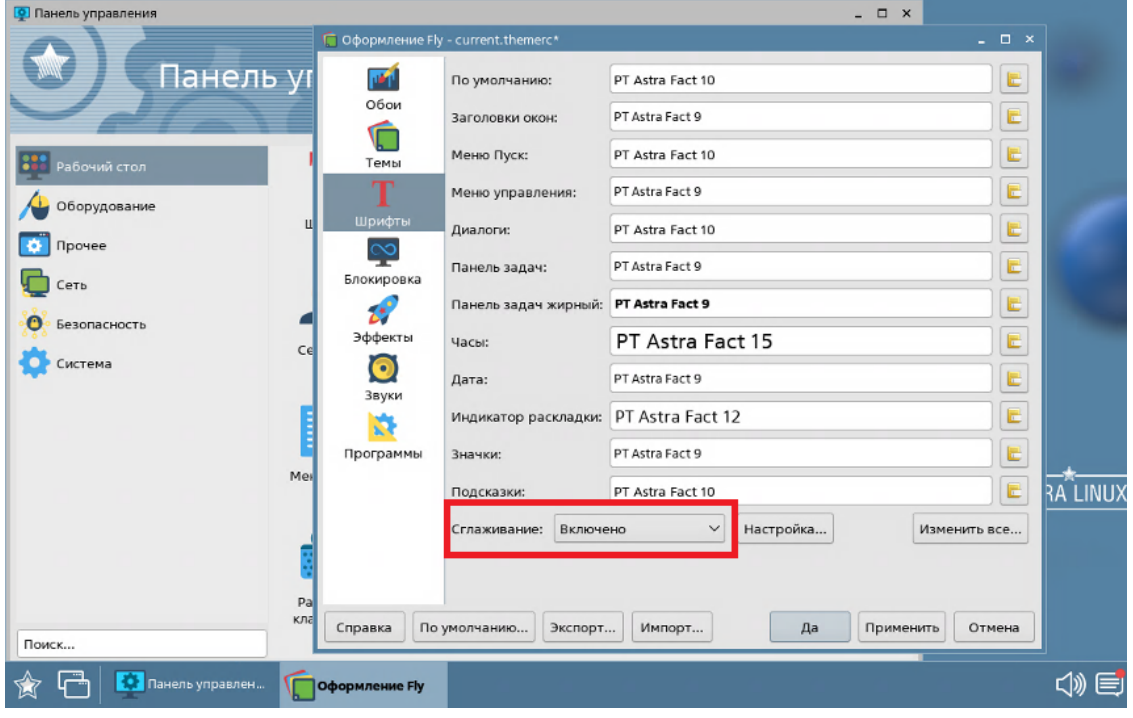

Рисунок 1 – Включение сглаживания шрифтов

### **ID TERMIDESK**

При необходимости поддержки экранов высокого разрешения необходимо на сервере STAL отредактировать файл /etc/X11/stal.conf, раскомментировав нужный режим (режимы), например:

• для использования режима «3440х1440» необходимо раскомментировать строку:

Modeline "3440x1440" 270.00 3440 3648 4008 4576 1440 1443 1453 1476 -hsync +vsync

• раскомментировать параметр Modes в секции Section "Screen", оставив значение «3440×1440»:

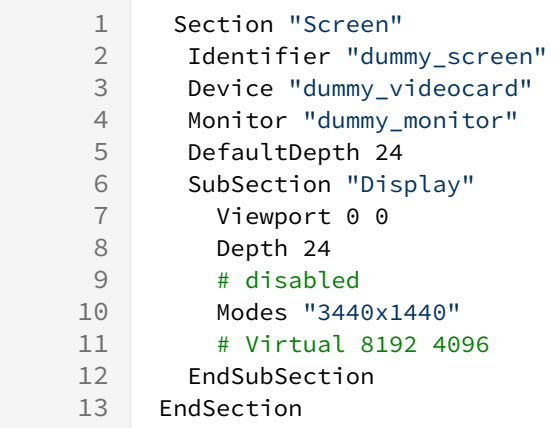

• сохранить файл и перезапустить службы STAL и компонента «сессионный Агент»:

: ~\$ sudo systemctl restart termidesk-stal stal-proxy termidesk-session-agent

#### <span id="page-14-0"></span>3.5. Журналирование

Журналы работы STAL расположены в файлах /var/log/termidesk/stal\_proxy.log и /var/ log/termidesk/stal\_service.log.

#### <span id="page-14-1"></span>3.6. Сбор журналов STAL

При возникновении нештатных ситуаций может понадобиться сбор всех журналов работы STAL и их отправка в техническую поддержку. Для удобства может использоваться исполняемый файл stalCreateReport.sh.

Для того, чтобы сформировать файл архива с журналами, необходимо выполнить:

```
sudo /usr/libexec/stal/stalCreateReport.sh
```
В результате выполнения команды создастся файл /var/tmp/stal\_report\_YYYYMMDD\_HHMI.tgz, где YYYY - год, MM - месяц, DD - день, НН - часы, MI - минуты формирования файла. При обращении в техническую поддержку необходимо приложить этот архив в запрос.

### **Q TERMIDESK**

В случае, если какие-то из собираемых файлов журналов пусты, после выполнения команды может отобразиться ошибка «Нет такого файла или каталога», которая не влияет на формирование итогового файла архива.

## <span id="page-16-0"></span>4 . ПЕРЕЧЕНЬ СОКРАЩЕНИЙ

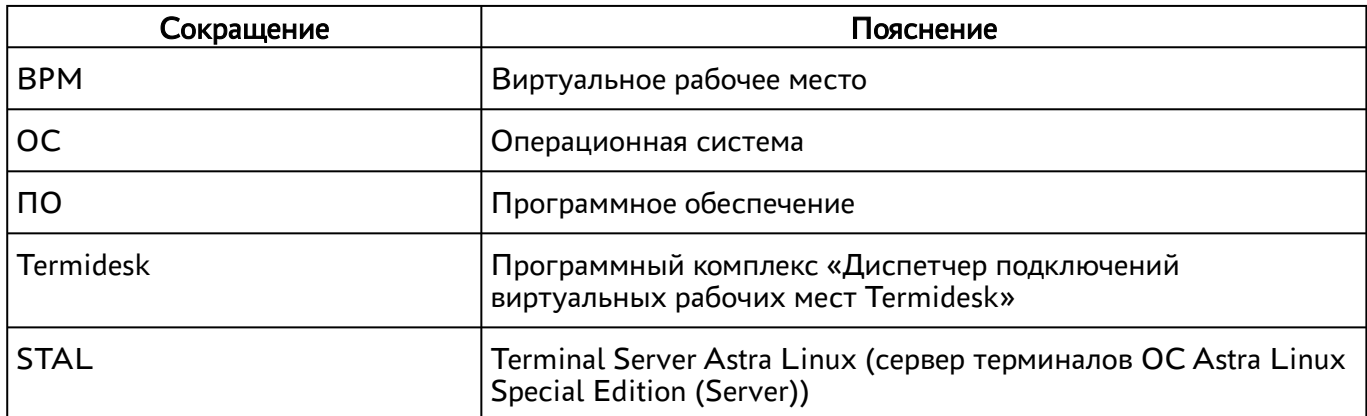

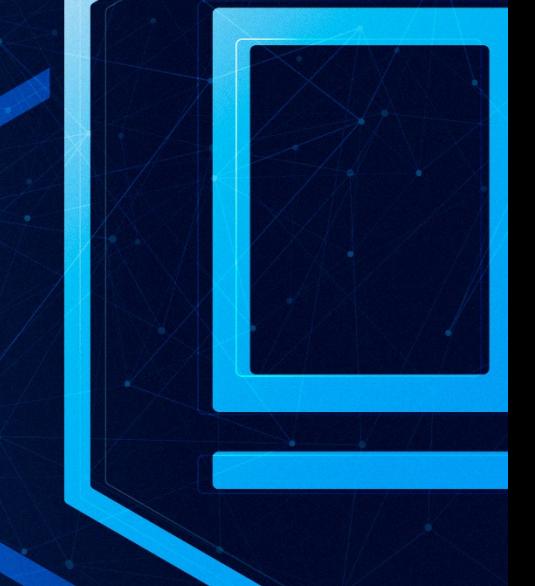

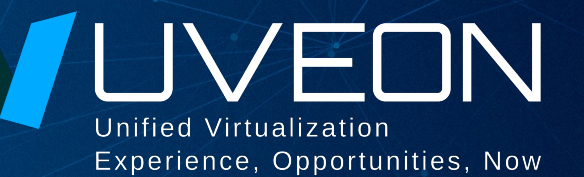

### © ООО «УВЕОН - ОБЛАЧНЫЕ ТЕХНОЛОГИИ»

Адрес: 119415, г. Москва, проспект Вернадского, дом 41, строение 1, офис 645а Сайт: www.termidesk.ru Телефон: +7 (495) 975-1-975

Общий e-mail: info@uveon.ru Отдел продаж: sales@uveon.ru Техническая поддержка: support@uveon.ru